# Second Grade Virtual Learning - April 27-May 1, 2020

## \*\*Access in the student portal: iStation, MackinVIA, Dreambox, Discovery Education, and BrainPOP Jr.

| Monday                                                                                                    | Tuesday                                                                  | Wednesday                                                                                         | Thursday                                                                                        | Friday                                                                    |
|----------------------------------------------------------------------------------------------------|--------------------------------------------------------------------------|---------------------------------------------------------------------------------------------------|-------------------------------------------------------------------------------------------------|---------------------------------------------------------------------------|
| Every morning:<br>Eat a healthy<br>breakfast. ©                                                            | Do some stretches or other exercise for 10 minutes.                      | Say the Pledge of<br>Allegience.<br>(Seesaw)                                                      | Recite our shared vision. (Seesaw)                                                              | Have a moment of silence to begin the day. (Seesaw)                       |
| Writer's Workshop: Ms. German Introduce Writer's Workshop for Thank you Letter -complete graphic organizer | Writer's Workshop:<br>Ms. German<br>Make a draft for<br>Thank you Letter | Writer's Workshop: Ms. German Edit/Add details to Thank you Letter based on my feedback/questions | Writer's Workshop: Ms. German Make last few changes to Thank you Letter to complete final draft | Writer's Workshop: Ms. German "grade" and present letter during zoom time |

## Virtual Learning: Language Arts

| Spelling:<br>Ms. German<br>Write your spelling<br>words 3 times.                                                                                                    | Spelling:<br>Ms. German<br>Spelling web                                                                     | Spelling: Ms. German Choose 5 of your words and write them in a sentence. Try to include some Words to Know.                                                                                                    | Spelling: Ms. German Record yourself reading and spelling out your words.                                   | Spelling:<br>Ms. German<br>Practice Spelling<br>Test                                                                                                    |
|----------------------------------------------------------------------------------------------------|----------------------------------------------------------------------------------------------------|----------------------------------------------------------------------------------------------------|----------------------------------------------------------------------------------------------------|----------------------------------------------------------------------------------------------------|
| Reading: Go to Seesaw and complete the reading activity for Hibernation. You will click on the link, read the book, and take the quiz.  https://www.getepic.com/app/read/48456 Class Code: drr9827 | Reading: Go to Seesaw and Go to Seesaw to complete the One Page Reading Fluency activity, Beetles and Bugs. | Reading: Go to Seesaw and complete the reading activity for Migration. You will click on the link, read the book, and take the quiz. <a href="https://www.getepic.com/app/read/48457">https://www.getepic.com/app/read/48457</a> Class Code: drr9827 | Reading: Go to Seesaw and Go to Seesaw to complete the One Page Reading Fluency activity, City Park, U.S.A. | Reading: Go to Seesaw and complete the Read and Respond: Louis Braille. Be sure to answer the questions at the end of each page and the end of the story. *Text Features (37) |
| iStation <b>Reading</b> for 20-30 minutes.                                                                                                    | MackinVIA for 20-30 minutes.                                                                                | iStation <b>Reading</b> for 20-30 minutes.                                                                                                    | MackinVIA for 20-30 minutes.                                                                                | iStation <b>Reading</b> for 20-30 minutes.                                                                                                    |

## Brain Break - GoNoodle <a href="https://family.gonoodle.com/">https://family.gonoodle.com/</a>

| Choose one active | Choose one active | Choose one active      | Choose one active      | Choose one <u>active</u> |
|-------------------|-------------------|------------------------|------------------------|--------------------------|
| and one focus.    | and one focus.    | and one <u>focus</u> . | and one <u>focus</u> . | and one <u>focus</u> .   |

## Virtual Learning: Science & Social Studies (videos and activities in Seesaw)

| Social Studies:       | Science:              | Science:         | Science:            | Science:            |
|-----------------------|-----------------------|------------------|---------------------|---------------------|
| BrainPoP Jr Goods     | Ms. Schwartz's Egg in | Ms. German       | Kemp's ridley Sea   | Ms. German          |
| <u>&amp; Services</u> | Toothpaste            | Introduce Bouncy | Turtle              | Finish Bouncy Egg   |
| https://www.youtub    | Experiment            | Egg Experiment   | https://www.nps.go  | Experiment          |
| e.com/watch?v=dt78    |                       |                  | v/media/video/view  |                     |
| <u>omqVeDA</u>        |                       |                  | .htm?id=29BAD485-   | Day 3 / Finish Lima |
|                       | Ms. German            |                  | 155D-451F-          | Bean Experiment     |
|                       | Day 2 Lima Bean       |                  | 67E36634DEE6DF48    |                     |
|                       | Experiment            |                  |                     |                     |
|                       |                       |                  | Just for Fun:       |                     |
|                       |                       |                  | Learn to draw a sea |                     |
|                       |                       |                  | turtle.             |                     |

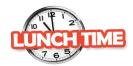

Brain Break (choose your own!) - GoNoodle <a href="https://family.gonoodle.com/">https://family.gonoodle.com/</a>

| Choose one active      | Choose one active | Choose one active | Choose one active | Choose one activity      |
|------------------------|-------------------|-------------------|-------------------|--------------------------|
| and one <u>focus</u> . | and one focus.    | and one focus.    | and one focus.    | from <u>House Party!</u> |

## Virtual Learning: Math

| <u>Math</u> :        | Math:               | Math:                | Math:            | Math:                |
|----------------------|---------------------|----------------------|------------------|----------------------|
| This week we are     | This week we are    | Go to Seesaw to      | Go to Seesaw to  | Go to Seesaw to      |
| continuing our work  | also reviewing      | watch the video and  | complete the     | complete the         |
| with measurement     | Fractions.          | complete the         | Fractions_Spiral | activity for Area in |
| and area.            | Go to Seesaw to     | activity for Area in | Review (day 4)   | Square Units (day    |
| Go to Seesaw to      | watch the video and | Square Units (day    | activity.        | 5).                  |
| watch the video and  | complete the        | 3).                  |                  |                      |
| complete the         | Fractions_Spiral    |                      |                  |                      |
| activity for Area in | Review (day 2)      |                      |                  |                      |
| Square Units (day    | activity.           |                      |                  |                      |
| 1).                  |                     |                      |                  |                      |
|                      | Work in Dreambox    | Work in Dreambox     | Work in Dreambox | Work in Dreambox     |
|                      | or IXL for 20-30    | or IXL for 20-30     | or IXL for 20-30 | or IXL for 20-30     |
|                      | minutes             | minutes              | minutes          | minutes              |

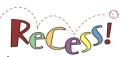

Go for a walk, do some indoor recess on GoNoodle, run some laps, ...

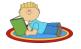

Independent Reading for 15-20 minutes

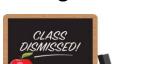

**Fluency Reading--WPM**: To dtermine the words per minute (WPM) you are reading, you time your reading and take the number of minutes, multiply it by 60, then add the number of seconds. Then you divide the number of words you read by the number of seconds. Then you multiply your answer by 60 to get your final wpm count.

## **Digital Resources:**

#### **AISD Portal**

#### https://portal.austinisd.org

Log in with your student's credentials for free learning resources you can access from home.

**USERNAME:** S (capitalized)+student ID

**EXAMPLE:** S1234567

#### http://my.austinisd.org/

**PASSWORD:** First initial of last name (Capitalized) + 6 digit birthday + s

(lower case for student) **EXAMPLE:** A121520s

Watch a step-by-step Video here

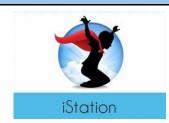

AISD Portal offers access to this free personalized reading instructional program

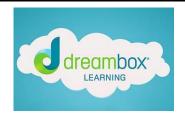

AISD Portal offers access to this free personalized math instructional program

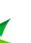

#### MackinVIA

Е

<u>AISD Portal</u> offers access to this free digital library resource.

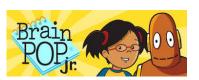

AISD Portal offers access to this free resource.

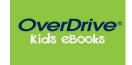

https://austinlibrary.overdrive.com/library/kids/

Sign in with your child's Austin Public Library

# GoNóQdle

#### https://family.gonoodle.com/

**GoNoodle**® engages kids with movement and mindfulness videos created by experts.

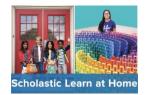

http://www.scholastic.com/learnathom

<u>e</u>

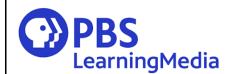

https://klru.pbslearningmedia.org/